# **HLS (HTTP Live Streaming) 이용 메뉴얼**

**(주)스마일서브 솔루션사업본부 CDN 사업팀 작성일 : 2014. 09. 30**

#### **1. HLS 소개**

 Apple (iPhone, iPad 등) 의 운영체제인 iOS 에서 사용하는 표준 HTTP 기반 스트리밍 프로토콜이다.

#### **2. HLS 지원대상**

 스마트기기 : iPhone, iPad, Android Phone, Android Tablet 운영체제 : iOS 3.0 이상, Android 3.0 이상 컨텐츠 형식 : MP4 (영상 : H.264 , 음성 : AAC), MP3

#### **3. HLS 지원 서비스 상품**

플래시 + 모바일 VOD (WOWZA)

#### **4. M3U8 파일 및 HLS 서비스 URL**

4.1 M3U8 파일 생성

 M3U8 파일은 HLS 에 필요한 메타데이터를 담고 있는 파일이며, 별도 업로드 없이 스트리밍 서버에서 자동으로 생성 된다.

#### 4.2 HLS 서비스 URL

#### (1) 기본 URL 구성

#### < 서비스 URL > + < 컨텐츠(파일) > + /playlist.m3u8

 ※ 기본 서비스 URL 은 http://서비스도메인:1935/channel\_name/\_definst\_ 이다. ※ HLS 는 TCP 1935번 포트를 사용한다.

(2) 사용예

http://sample.smilecdn.com/sample/\_definst\_/sample.mp4/playlist.m3u8

#### **5. iOS 에서 재생하기**

5.1 A 태그를 이용한 재생

(1) 사용법

<HTML>  $<$ BODY $>$ <a href="서비스 URL + 컨텐츠 + /playlist.m3u8>VOD PLAY</a> </BODY> </HTML>

(2) 사용예

<HTML> <BODY> <a href="http://sample.smilecdn.com:1935/sample/\_definst\_/sample.mp4/playlist.m3u8">SAMPLE</a> </BODY> </HTML>

5.2 Video/Audio 태그를 이용한 재생

(1) 사용법

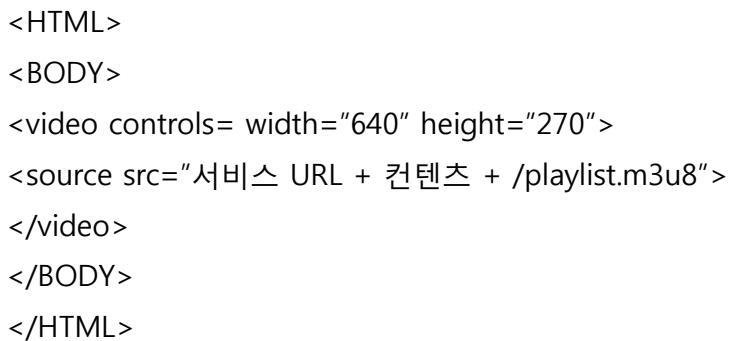

(2) 사용예

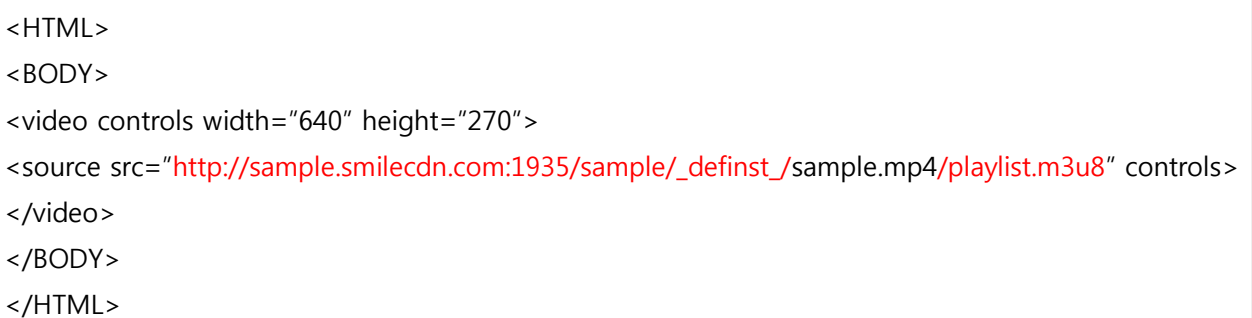

 ※ Video 태그는 자동 재생하지 않으므로, 직접 재생 버튼을 눌러줘야 한다. ※ Audio 태그는 video src 대신 audio src 라고 쓰면 된다.

### **6. Android 에서 재생하기**

6.1 A 태그를 이용한 재생

(1) 사용법

<HTML>  $<$ BODY $>$ <a href="서비스 URL + 컨텐츠 + /playlist.m3u8>VOD PLAY</a> </BODY> </HTML>

(2) 사용예

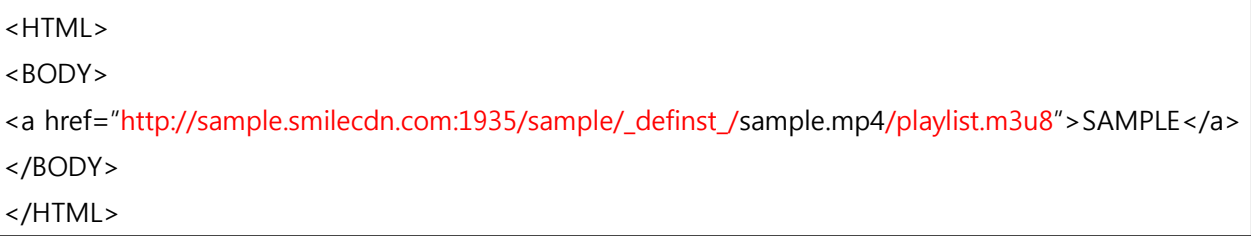

6.2 Video/Audio 태그를 이용한 재생

(1) 사용법

<HTML>  $<$ BODY $>$ <video controls= width="640" height="270"> <source src="서비스 URL + 컨텐츠 + /playlist.m3u8"> </video> </BODY> </HTML>

(2) 사용예

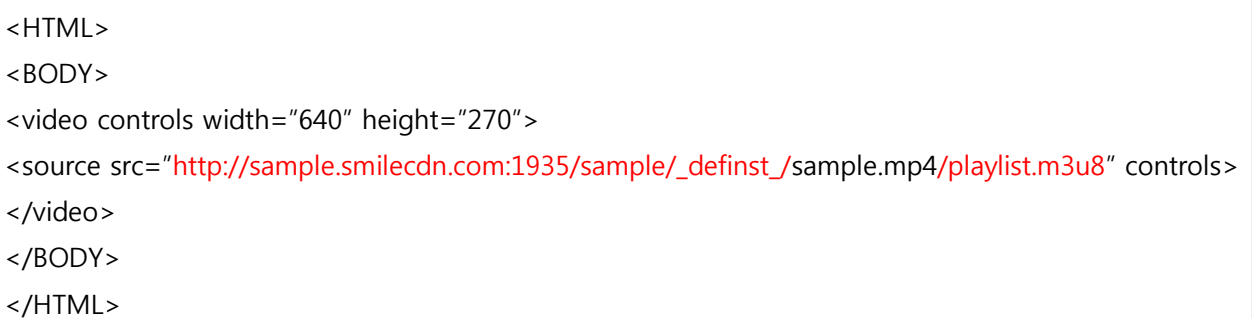

※ Video 태그는 자동 재생하지 않으므로, 직접 재생 버튼을 눌러줘야 한다.

※ Audio 태그는 video src 대신 audio src 라고 쓰면 된다.

#### **7. HLS 브라우저, 장치별 지원여부**

다음 표는 HLS 를 지원하는 브라우저, 장치에 대한 테스트 확인 사항입니다.

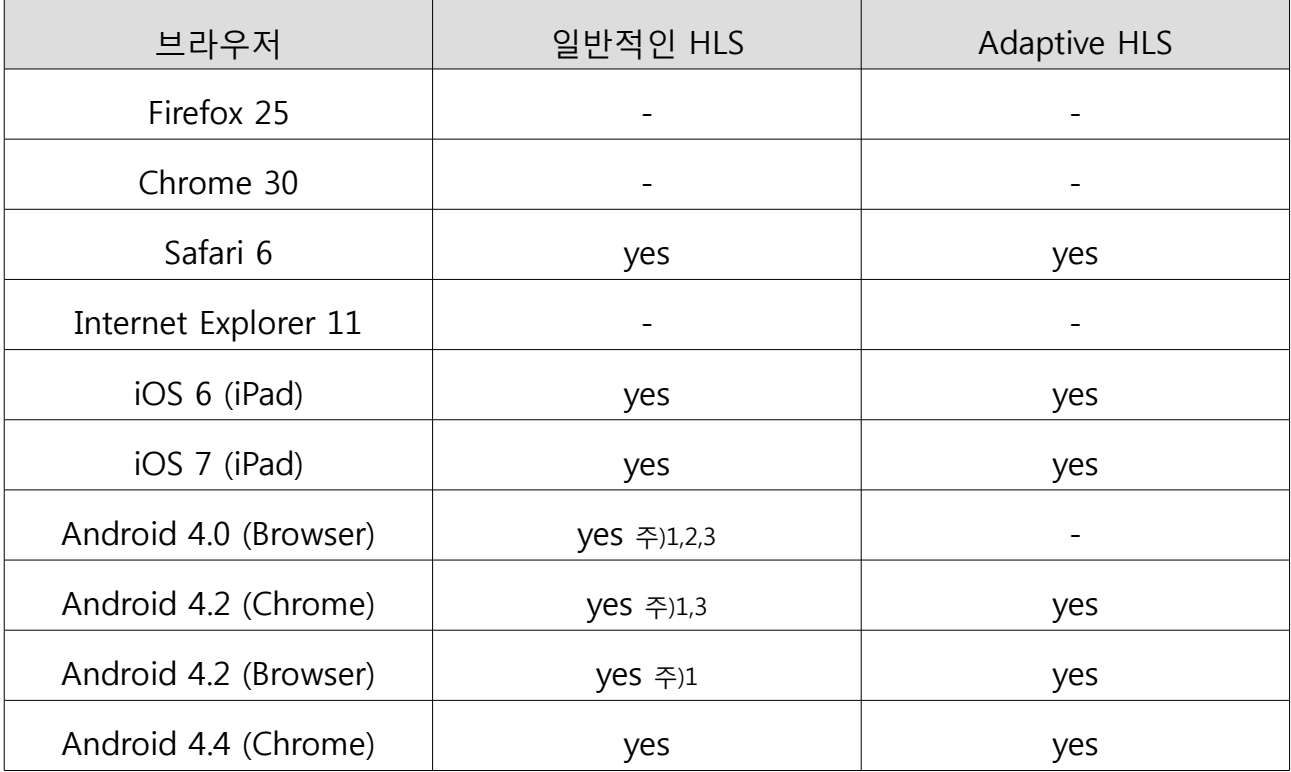

주1) 처음 스트리밍을 시작할때, 음성만 재생됩니다.

플레이/일시정지 버튼 후 음성도 재생됩니다.

주2) 영상 비율이 왜곡될 수 있습니다.

주3) 창 모드에서는 재생되지 않습니다. (하지만, 전체화면에서는 재생됩니다.)

\* 참고 URL :<http://jwplayer.com/html5/hls/>

## **감 사 합 니 다**